## 预付款发票申请

操作路径:统一客户专区(biz.sscc.com)→我的账单→预付款发票 申请 まんしゅう しゅうしょう しんしゃく しんしゃく しゅうしょく

#### 说明: 提交申请之前, 请确认已付款。

1、核对需要进行预付款开票的开票金额

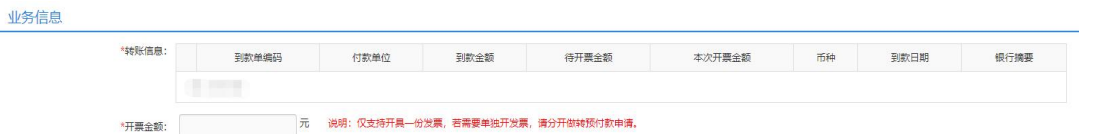

# 注意:仅支持开具一份发票,若需要单独开发票,请分开做转预付款 申请。

2、根据公司要求,选择对应的发票类型

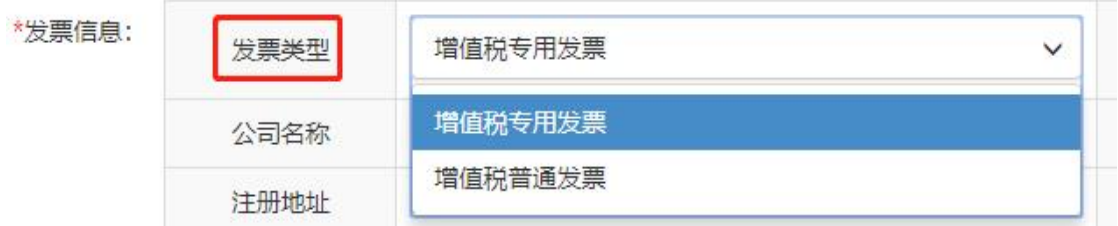

### 3、核对开票的发票信息

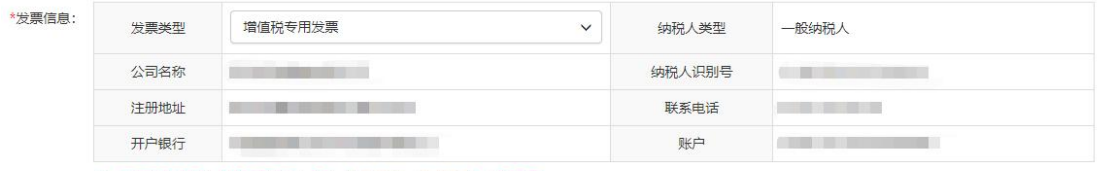

注: 若发票信息不齐全将无法开票, 请在《用户资料-公司信息》申请变更。

注:若发票信息不齐全将无法开票,请参考《[用户资料-公司信息](http://help.sztserviec.com/a/a03/ce9a)》 的操作指引,登录统一客户专区申请变更,路径: 统一客户专区 (biz.sscc.com)→用户管理→公司信息→变更申请。

4、核对发票的邮寄信息

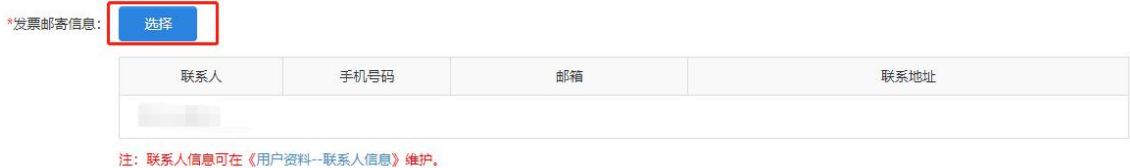

注:联系人信息可参考《[用户资料-联系人信息》](http://help.sztserviec.com/a/a03/a674)的操作指引,登录 统一客户专区进行维护,路径: 统一客户专区(biz.sscc.com)→ 用户管理→联系人信息。

5、附件上传以及备注

## 附件:如果有银行汇款凭证,请上传以便审批核对。

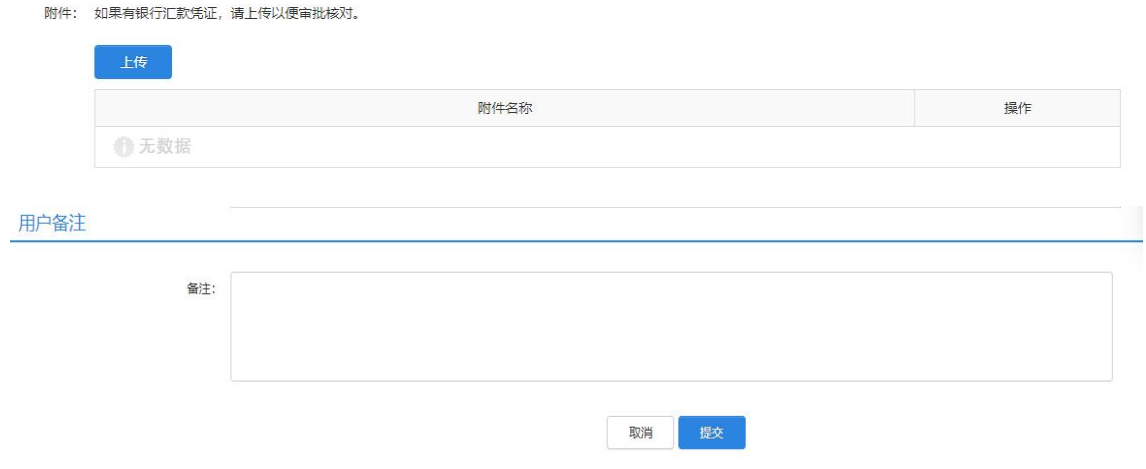